# **Cornell AWS Direct Connect Routing Diagrams**

- [Introduction](#page-0-0)
	- <sup>o</sup> [Glossary](#page-0-1)
	- <sup>o</sup> [Exclusions](#page-1-0)
- [Direct Connect Routing Options](#page-1-1)
	- o [Private Network Extension](#page-1-2)
		- [Design Decisions](#page-1-3)
		- [Network Diagram](#page-1-4)
	- [Hybrid Routing](#page-2-0)
		- **[Design Decisions](#page-2-1)**
		- **[Network Diagram](#page-2-2)**
	- ["All Campus" Routing](#page-3-0)
		- [Design Decisions](#page-3-1)
		- [Network Diagram](#page-3-2)
- [Route Table Examples](#page-4-0)
	- <sup>o</sup> [Private Network Extension](#page-4-1)
		- **[Private Subnet Route Table](#page-4-2)**
		- **[Public Subnet Route Table](#page-4-3)**
	- [Hybrid Routing](#page-4-4)
		- **[Private Subnet Route Table](#page-4-5)**
		- **[Public Subnet Route Table](#page-5-0)**
	- <sup>o</sup> ["All Campus" Routing](#page-5-1)
		- **[Private Subnet Route Table](#page-5-2)**
		- **[Public Subnet Route Table](#page-5-3)**

## <span id="page-0-0"></span>Introduction

This page shows and discusses the different routing options over the [Cornell Direct Connect to AWS VPCs](https://confluence.cornell.edu/display/CLOUD/Cornell+AWS+Direct+Connect).

## <span id="page-0-1"></span>**Glossary**

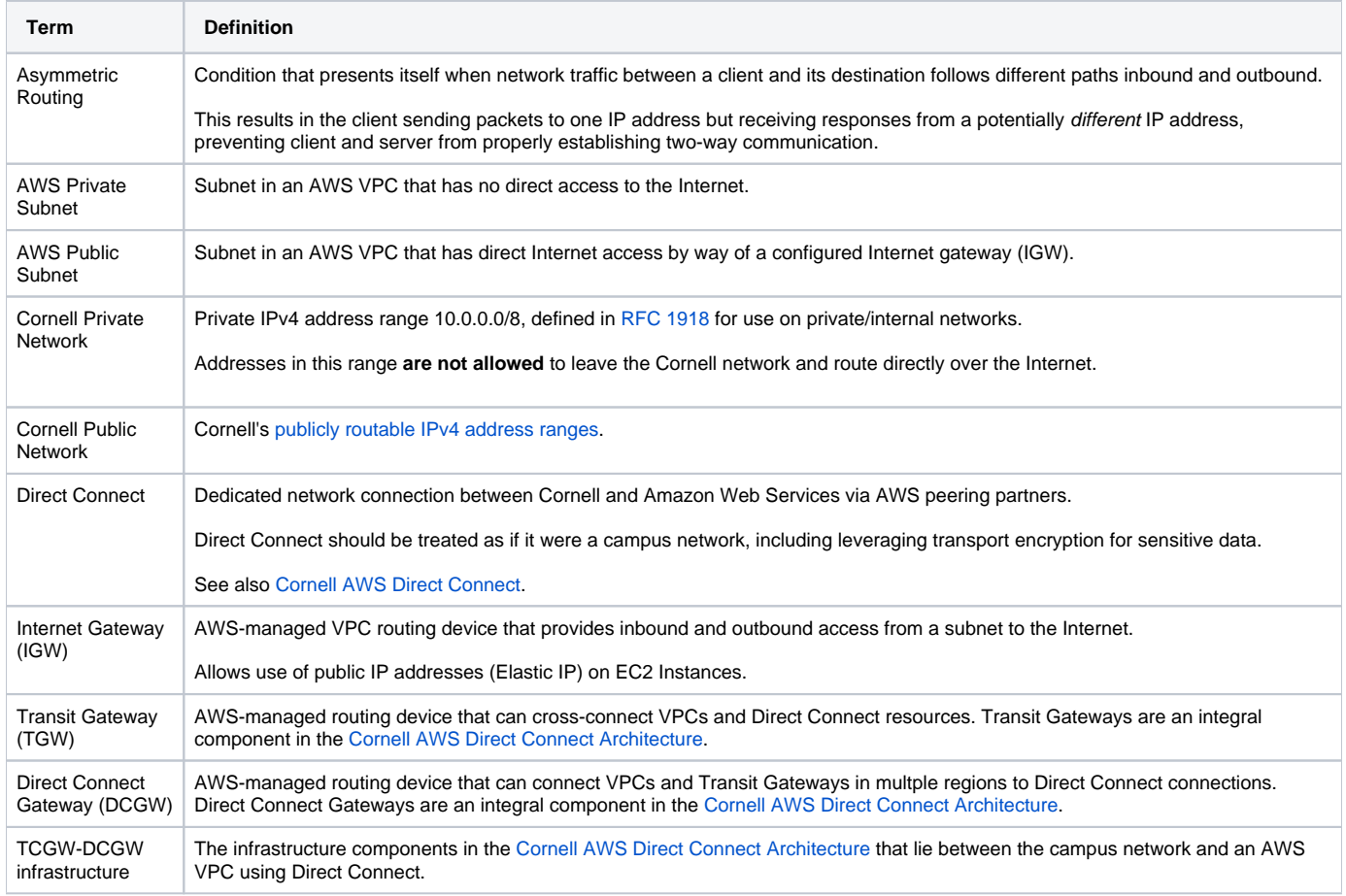

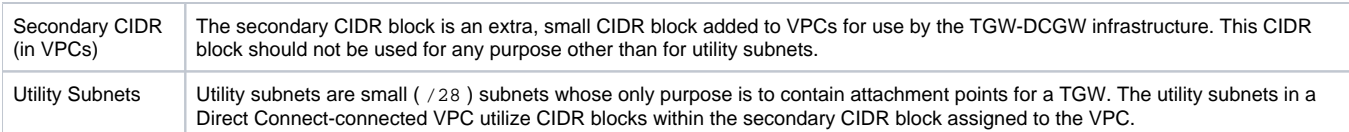

## <span id="page-1-0"></span>**Exclusions**

The discussion and examples below focus on traffic between private and public network segments in AWS, and private and public network segments on campus. Although the [Cornell AWS Direct Connect Architecture](https://confluence.cornell.edu/display/CLOUD/Cornell+AWS+Direct+Connect+Architecture) also links AWS VPCs to Cornell's private network segments in Azure, traffic between AWS and Azure is not included in this article.

## <span id="page-1-1"></span>Direct Connect Routing Options

## <span id="page-1-2"></span>Private Network Extension

This is the **preferred** routing configuration for VPCs that have no specific requirements to directly address Cornell Public Network addresses via Direct Connect. It is the easiest to understand and troubleshoot.

In this configuration, the Cornell campus network will route network traffic to the VPC's private address space over the Direct Connect. The DCGW+TGW infrastructure connected to the AWS VPC will route any Cornell Private Network traffic not destined for Cornell VPCs in AWS back to the Cornell campus network via Direct Connect. This effectively leverages the Direct Connect as an extension of the Cornell Private Network.

Traffic from the VPC destined for other Cornell AWS VPCs will transit the DCGW+TGW infrastructure or dedicated peering connections, without exiting AWS.

#### <span id="page-1-3"></span>**Design Decisions**

When using the Private Network Extension model:

- All VPC subnets that use the DCGW+TGW infrastructure will need a static route for 10.0.0.0/8 defined to send traffic bound for other Cornell private network segments through the DCGW+TGW infrastructure.
- Private and Public subnets in the AWS VPC will be **unable** to address services or clients in Cornell Public Space directly over Direct Connect. o AWS Public Subnets may still be able to reach Cornell Public Network services over the Internet via the IGW.
	- Cornell network ACL or Managed Firewall policy updates may be required.
	- Consideration should be taken when transferring sensitive data over the public Internet. Use of transport encryption is **strongly suggested** and may be required by policy.
- Services deployed in the VPC should be configured to use AWS public addresses (e.g., EIP, public load balancer).
- Exposing production services to clients over Direct Connect is **not advised** and **will not work** for clients in Cornell Public Network space.

#### <span id="page-1-4"></span>**Network Diagram**

In the diagram below, Client 2 (Cornell Public Network) and Client 3 (Internet User) cannot reach Service A or Service B via their Cornell Private Network (10.0.0.0/8) addresses **without** use of a [Cornell departmental VPN.](https://it.cornell.edu/cuvpn) Leveraging a Cornell departmental VPN connection would give either client an IP address and routing configuration for Cornell Private Network space, allowing them to directly contact the private IP addresses of Service A and Service B. This configuration is **not** shown in the diagram.

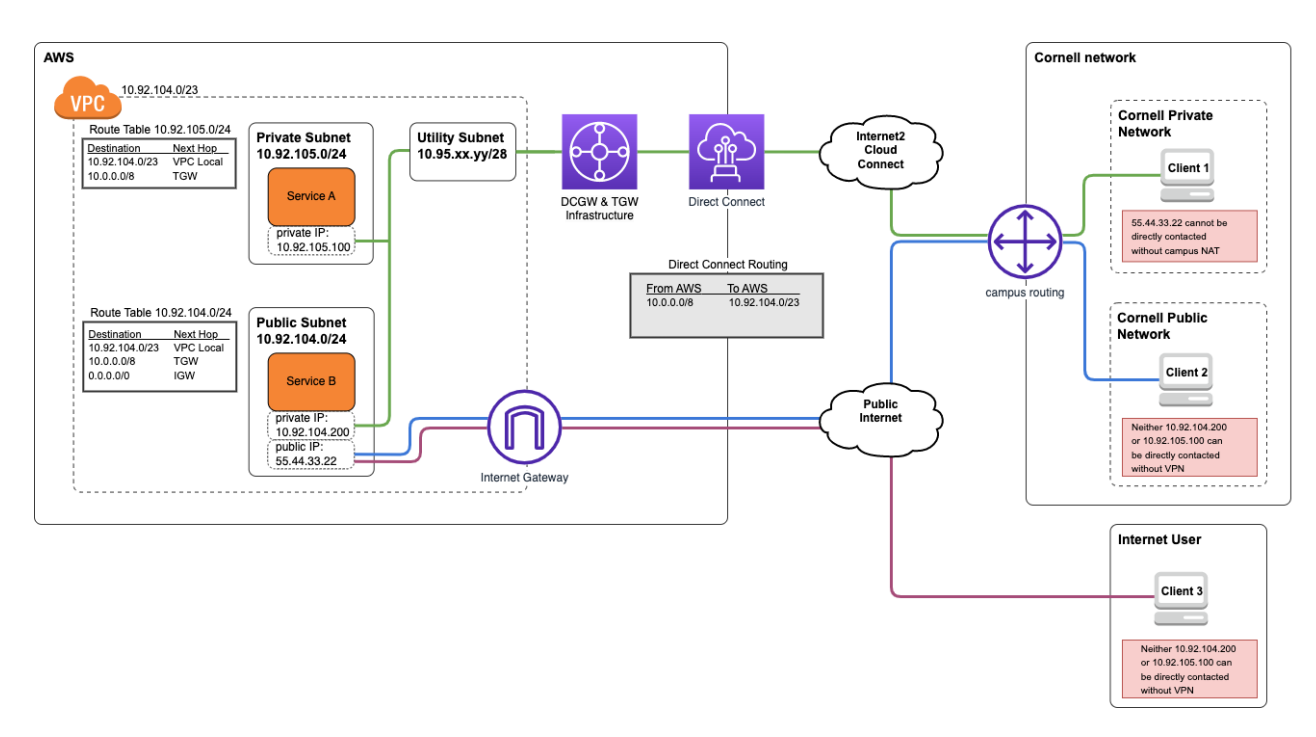

draw.io source: [private-network-extension.v2.drawio](https://confluence.cornell.edu/download/attachments/342496916/private-network-extension.v2.drawio?version=1&modificationDate=1676667077479&api=v2)

## <span id="page-2-0"></span>Hybrid Routing

This is our **preferred** routing configuration for VPCs that have a requirement for AWS Private Subnets to directly address Cornell Public Network addresses via Direct Connect.

In this configuration, the Cornell campus network will route network traffic to the VPC's private address space over the Direct Connect. The DCGW+TGW infrastructure connected to the AWS VPC will route traffic from Private AWS subnets to both Private and Public Cornell network segments back to campus via Direct Connect. For Public AWS subnets, the DCGW+TGW infrastructure will route traffic only to Private Cornell network segments back to campus via Direct Connect.

As in the **Private Network Extension** configuration discussed earlier, local VPC traffic (i.e. destined for the VPC itself), traffic to peered AWS VPCs, and traffic to other Cornell VPCs using Direct Connect in AWS remains within AWS and is **not** sent back to campus over the Direct Connect.

To prevent asymmetric routing from occurring, this configuration leverages a distinct set of routing tables in the AWS VPC for Public and Private subnets.

### <span id="page-2-1"></span>**Design Decisions**

When using the Hybrid Routing model:

- You will require one route table for Private subnets and another for Public subnets.
- o Subnets can share common routing tables, so multiple "private" or "public" subnets can reference the same routing configuration. AWS Private Subnets should use a route table with static routes to both Cornell's Private (10.0.0.0/8) and Public address (e.g., 128.84.0.0/16)
- space. These routes would designate the TGW as the "next hop".
- AWS Public Subnets should use a route table with one static route designating the TGW as the next hop for Cornell's Private address space (i.e. 10.0.0.0/8).
	- o Allowing AWS Public Subnets to send Cornell Public Network traffic over Direct Connect can create asymmetric routing conditions.
- AWS Public subnets will be **unable** to address services or clients in Cornell Public Space directly over Direct Connect
	- $\circ$  AWS Public Subnets may still be able to reach Cornell Public Network services over the Internet via the IGW.
		- Cornell network ACL or Managed Firewall policy updates may be required.
		- Consideration should be taken when transferring sensitive data over the public Internet. Use of transport encryption is **strongly**  suggested and may be required by policy.
- Services deployed in the VPC should be configured to use AWS public addresses (e.g., EIP, public load balancer). Exposing production services to clients over Direct Connect is not advised.

#### <span id="page-2-2"></span>**Network Diagram**

In the diagram below:

- Client 2 (Cornell Public Network) cannot reach Service B via its Cornell Private Network (10.0.0.0/8) address **without** use of a Cornell departmental VPN.
- Client 3 (Internet User) cannot reach Service A or Service B via their Cornell Private Network (10.0.0.0/8) addresses **without** use of a Cornell departmental VPN.

Leveraging a [Cornell departmental VPN](https://it.cornell.edu/cuvpn) connection would give either client an IP address and routing configuration for Cornell Private Network space, allowing them to directly contact the private IP addresses of Service A and Service B. These configurations are **not** shown in the diagram.

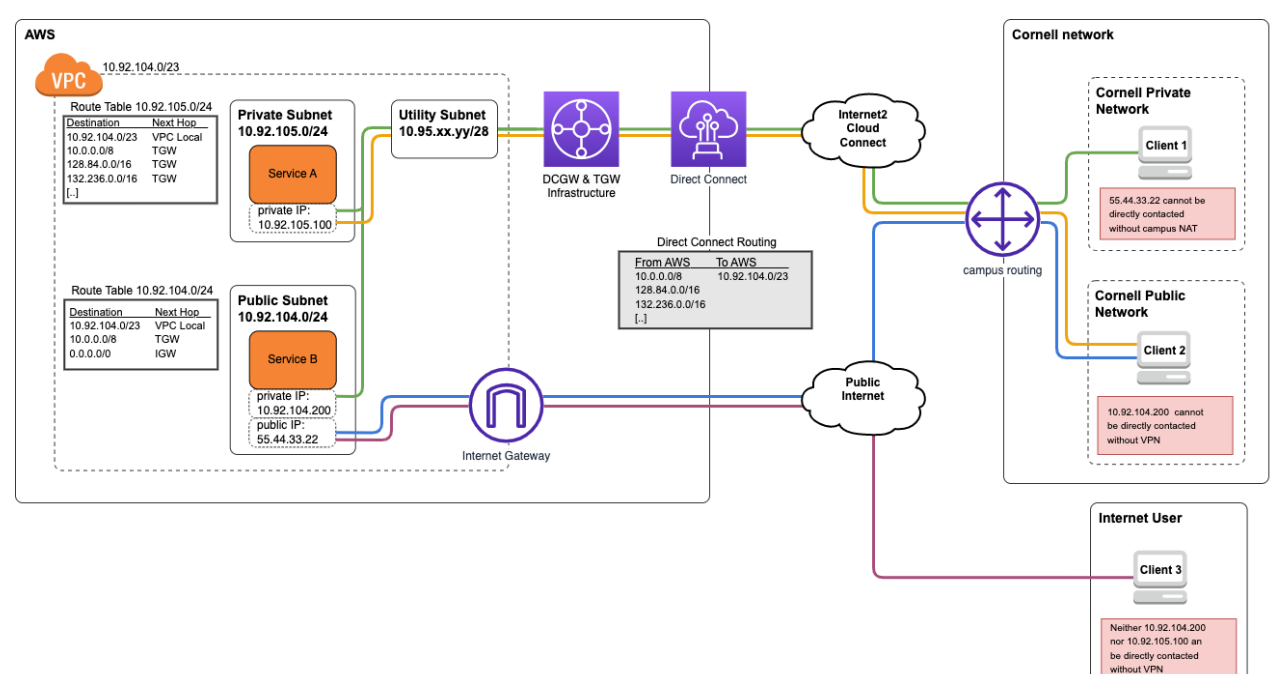

draw.io source: [hybrid-routing.v2.drawio](https://confluence.cornell.edu/download/attachments/342496916/hybrid-routing.v2.drawio?version=1&modificationDate=1676667079819&api=v2)

#### <span id="page-3-0"></span>"All Campus" Routing

This configuration, though similar to **Hybrid Routing**, is **not preferred** since it allows for the possibility of asymmetric routing on AWS Public Subnets. Given the similarity to **Hybrid Routing** and the potential to serve similar use cases, we strongly recommend against using this option.

In this configuration, the Cornell campus network will route network traffic to the VPC's private address space over the Direct Connect. The DCGW+TGW infrastructure connected to the AWS VPC will route traffic from both Private and Public AWS subnets to both Private and Public Cornell network segments back to campus via Direct Connect.

As in the **Private Network Extension** and **Hybrid Routing** configurations discussed earlier, local VPC traffic (i.e. destined for the VPC itself), traffic to peered AWS VPCs, and traffic to other Cornell VPCs using Direct Connect in AWS remains within AWS and is **not** sent back to campus over the Direct Connect.

There is no inherent protection against asymmetric routing from occurring as all advertised routes from Cornell campus are presented in the subnet routing tables.

#### <span id="page-3-1"></span>**Design Decisions**

When using the "All Campus" Routing model:

- Both Private and Public AWS Subnets use route tables with static routes to both Cornell's Private (10.0.0.0/8) and Public address (e.g., 128.84.0.0 /16) space. These routes would designate the TGW as the "next hop".
- AWS Public Subnets that use the DCGW+TGW infrastructure risk introducing asymmetric routing when presenting services to clients on Cornell Public Networks.
	- Leveraging AWS Load Balancers essentially acting as a proxy may be an acceptable work-around to avoid asymmetric routing.
- AWS Public Subnets will be able to address services or clients in Cornell Public Space directly over Direct Connect.
- $\bullet$ Exposing production services to clients over Direct Connect is not advised.

#### <span id="page-3-2"></span>**Network Diagram**

In the diagram below:

- Client 2 (Cornell Public Network):
	- **Can** reach Service B via its Cornell Private Network (10.0.0.0/8).
	- **Can not** reach Service B via its public IP address (return traffic denoted by dashed blue line)
		- Client 2 initiates a connection to Service B at 55.44.33.22. Service B responds, via its Cornell Private Network address over the Direct Connect. Client 2, not expecting return traffic from 10.92.104.200, drops the packets and the connection is never established.
		- Introducing an Elastic Load Balancer, or other proxy/indirection device, instead of directly attaching an AWS public IP address to Service B could potentially work around this problem.

Client 3 (Internet User) cannot reach Service A or Service B via their Cornell Private Network (10.0.0.0/8) addresses **without** use of a [Cornell](https://it.cornell.edu/cuvpn)  ٠ [departmental VPN](https://it.cornell.edu/cuvpn) connection.

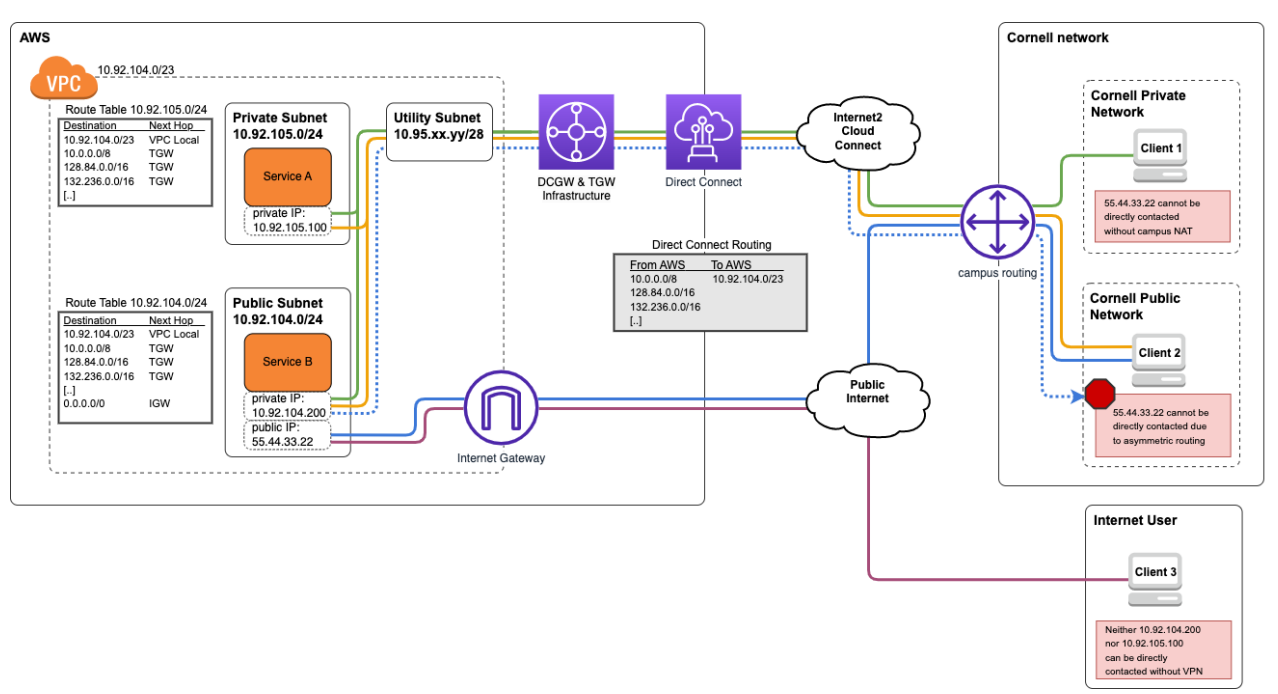

VPN configuration for Client 3 is **not** shown in the diagram.

draw.io source: [all-campus-routing.v2.drawio](https://confluence.cornell.edu/download/attachments/342496916/all-campus-routing.v2.drawio?version=2&modificationDate=1676667309933&api=v2)

## <span id="page-4-0"></span>Route Table Examples

The examples below shows the VPC using Direct Connect as having 10.92.104.0/23 as primary CIDR and 10.95.32.0/26 as secondary CIDR (used for utility subnets).

### <span id="page-4-1"></span>Private Network Extension

#### <span id="page-4-2"></span>**Private Subnet Route Table**

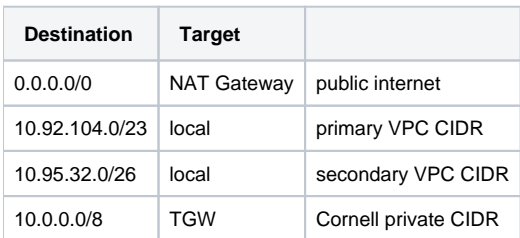

#### <span id="page-4-3"></span>**Public Subnet Route Table**

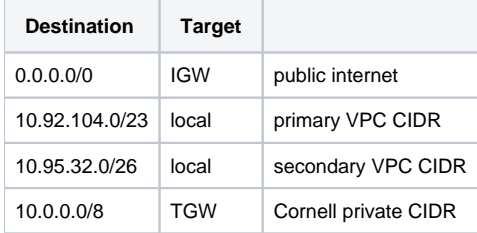

## <span id="page-4-5"></span><span id="page-4-4"></span>Hybrid Routing

#### **Private Subnet Route Table**

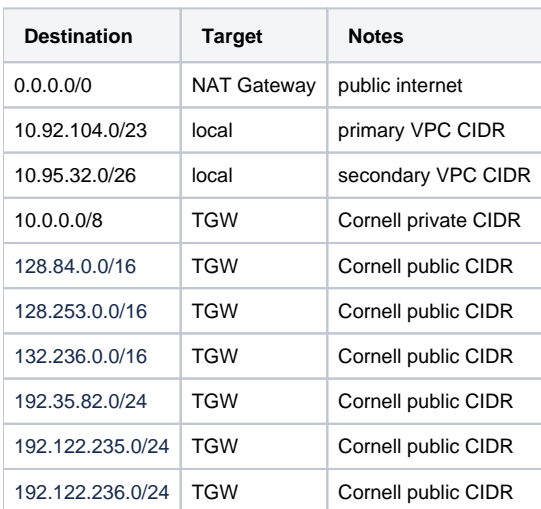

## <span id="page-5-0"></span>**Public Subnet Route Table**

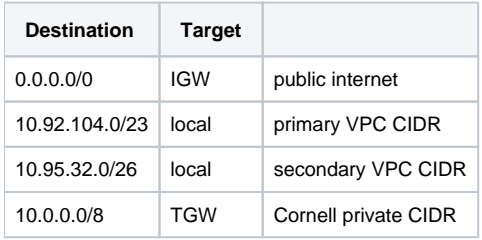

## <span id="page-5-1"></span>"All Campus" Routing

### <span id="page-5-2"></span>**Private Subnet Route Table**

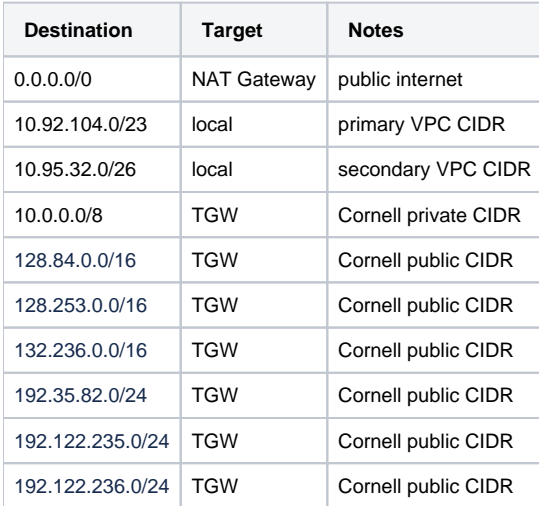

## <span id="page-5-3"></span>**Public Subnet Route Table**

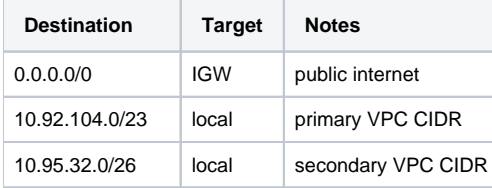

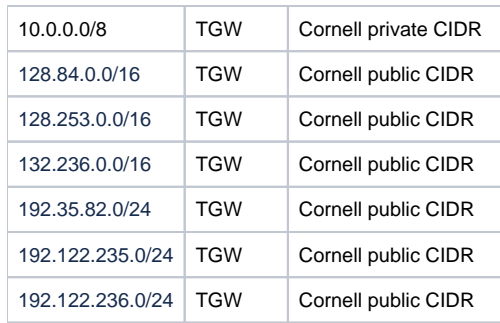